## **Demystifying Postdocs**

*Presenters:* Alistair Murray Sarah Straight Anh Hoang

### **Session Information**

#### • Questions

- Hold questions until end of each section
- Use the note cards to record questions
- Handouts

### **Agenda**

- Appointment Information
- Tips & Common Problems with Postdoc Entries
- **Postdoc ReportMart Smarts**
- **Getting Answers to Questions**

### **Appointment Information**

E

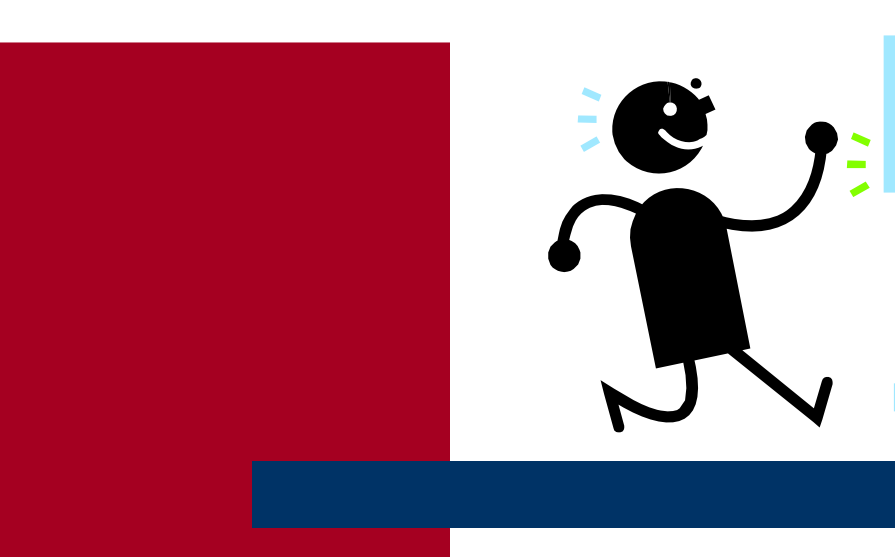

# **Overall Appointment Process**

- Web site has up-to-date forms: <http://postdocs.stanford.edu/admin/forms.html>
	- Do not use old forms
- Recommendation Sheet and Offer Letter should clearly state Department/Division to avoid problems with Aid Year activation
- Use checklist as reference
- Preferred visa is J1

# **Duration of Appointments – 4 years**

• See Research Policy Handbook 9.4

- <http://www.stanford.edu/dept/DoR/rph/9-4.html>
- Note: Several revisions effective 9/1/05 on Term of Appointment, Appointment Processing, and Levels and Sources of Support
- Initial appointment must be Full-Time, at least 9 months

# **Duration of Appointments**

- Request for 5th year as exception
	- Must be approved by Asst. Dean of Postdoc Affairs
- Postdocs changing programs or doing research in a new field can be extended to 6 years total
- If extended absence goes beyond 90 days we usually expect a termination and reappointment

## **Term Activation**

- OPA enters appointment into PeopleSoft Student Administration
- **Registrar's Office adds career if SU PhD**
- Mid-quarter appointments of SU PhDs are term-activated as PD by Registrar's Office for the following quarter

## **Aid Year Activation**

#### • Departments Aid Year activate in GFS

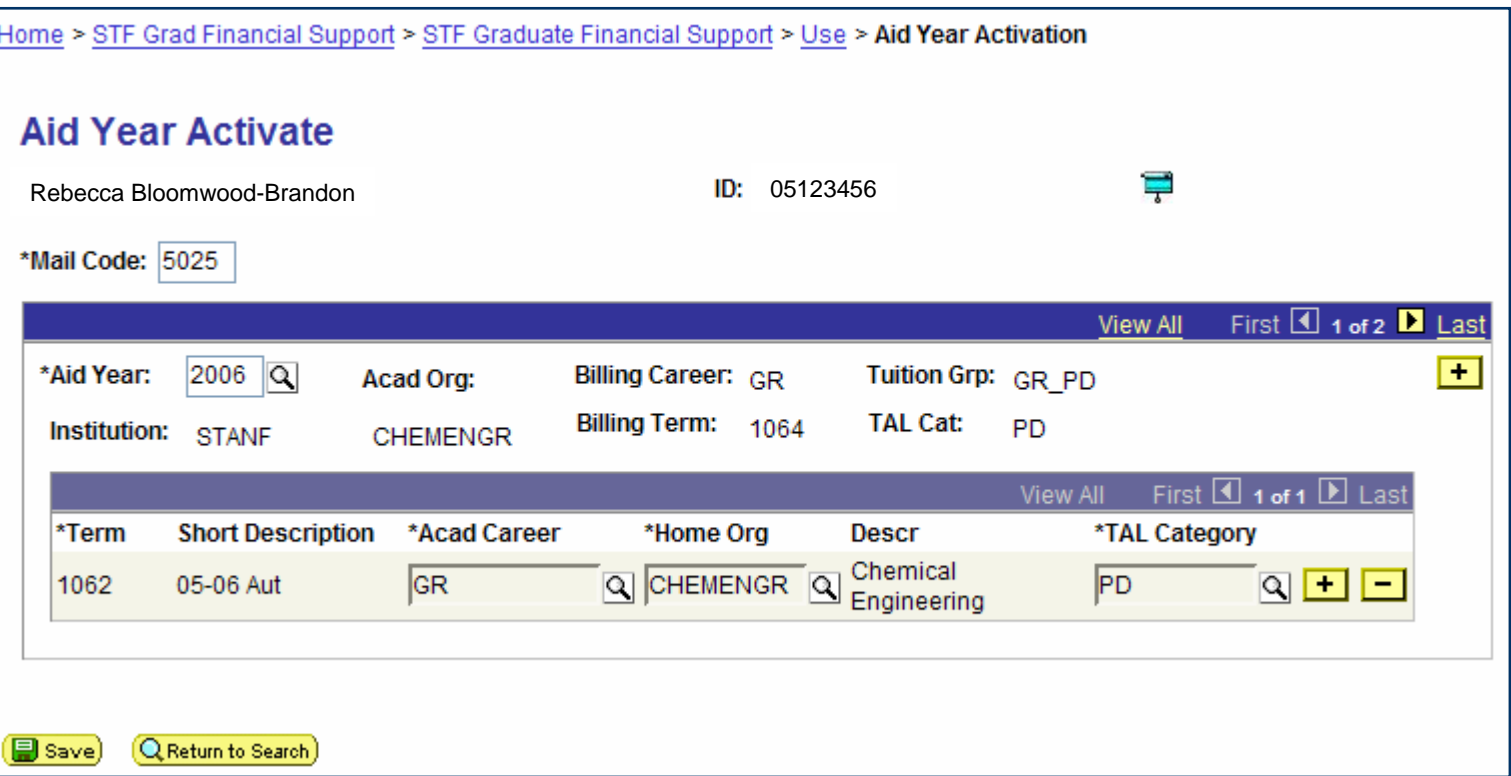

# **Choosing the Correct Aid Types**

- **Assistantship Salaries** 
	- Entered on Assistantship Salary page
	- Assistantship Type Determines Expenditure Type

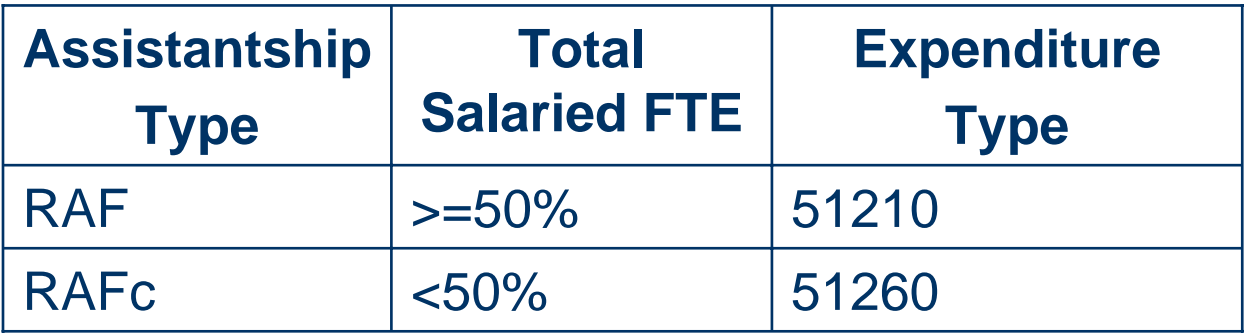

- Monthly Stipends
	- Entered on Fellowship Stipend page
	- –Choose Expenditure Type 57840 for Postdocs

## **Information About Termination of Appointments**

- Termination of pay lines in GFS does not change PD status to terminated in SA
- If PD appointment has ended please remind PD Coordinator to submit Termination Form to OPA
- OPA and Registrar policy: Tuition is due if PD appointment falls into any day of an academic quarter
- Most problems occur when PD termination occurs at the start of a quarter

## **Appointment Information**

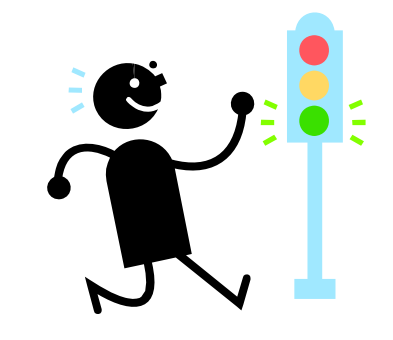

#### Any Questions?

### **Tips & Common Problems with Postdoc Entries**

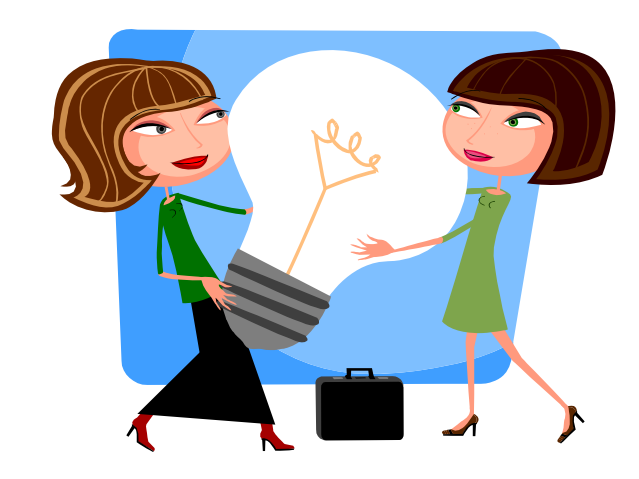

# <span id="page-13-0"></span>**Information Only Lines**

- Why?
	- To show accurate record of postdoc compensation
- $\bullet$  How?
	- $-$ - Enter as fellowship (stipend and/or tuition)
	- Check the Info Only box
- Does it still route for approval?
	- $-$ Yes, but only to Home Department Approvers

# **Entering an Information Only Line**

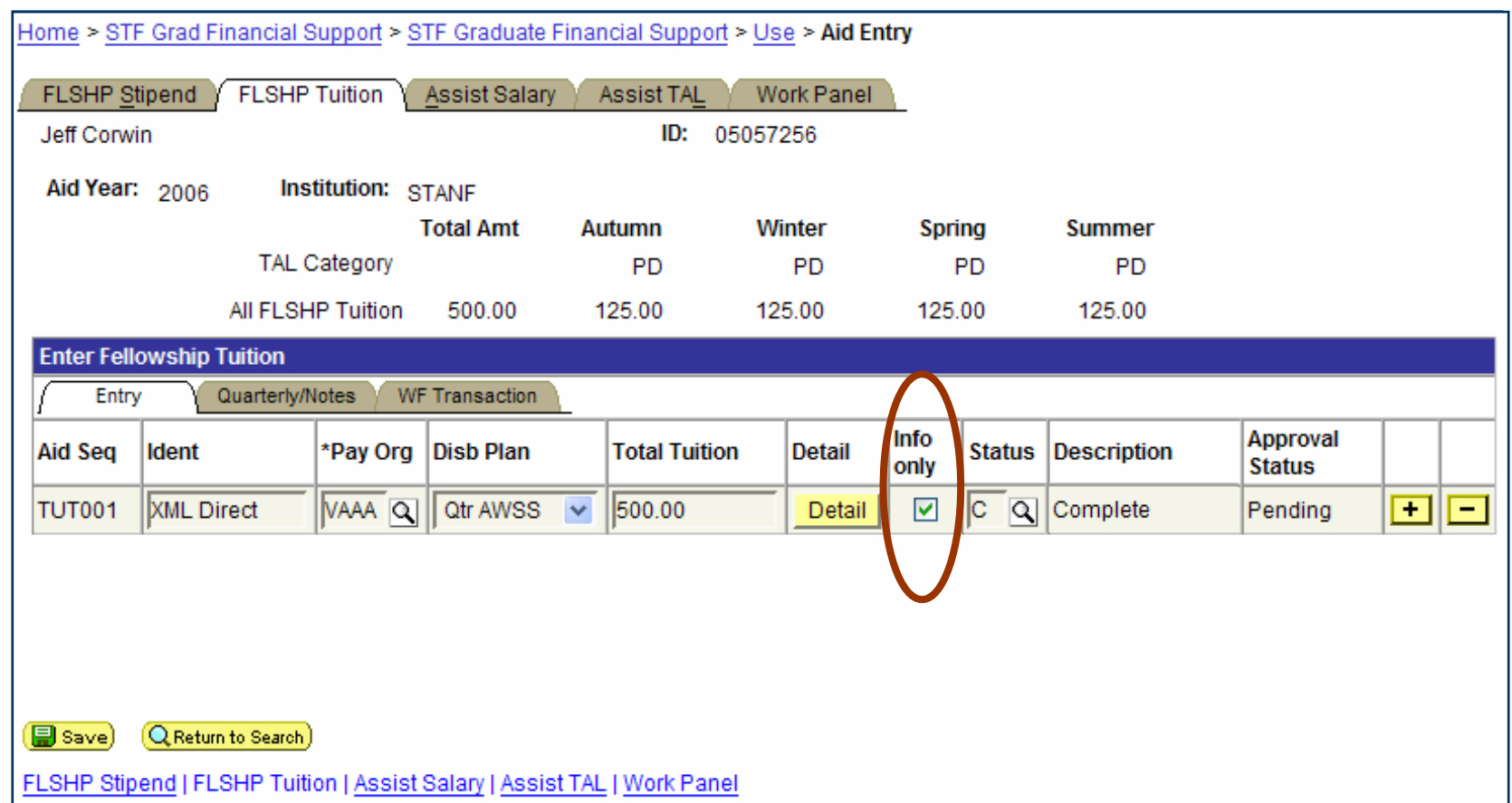

**15**

# **Tips for Tuition Allowance**

- Always recalculate the TAL when changing a salary aid line
- Only use TAL Overrides when absolutely necessary
	- Recalculate instead of adjusting the amount
- **Finish all entries before completing TAL lines**

- Divide the cost using the detail instead of multiple aid lines means fewer entries
- **Fewer salary lines means fewer TAL lines**
- **Less guesswork & calculations**
- Easier to troubleshoot
- When there's a change, you only need to terminate and re-enter one aid line

#### • Example using multiple aid lines

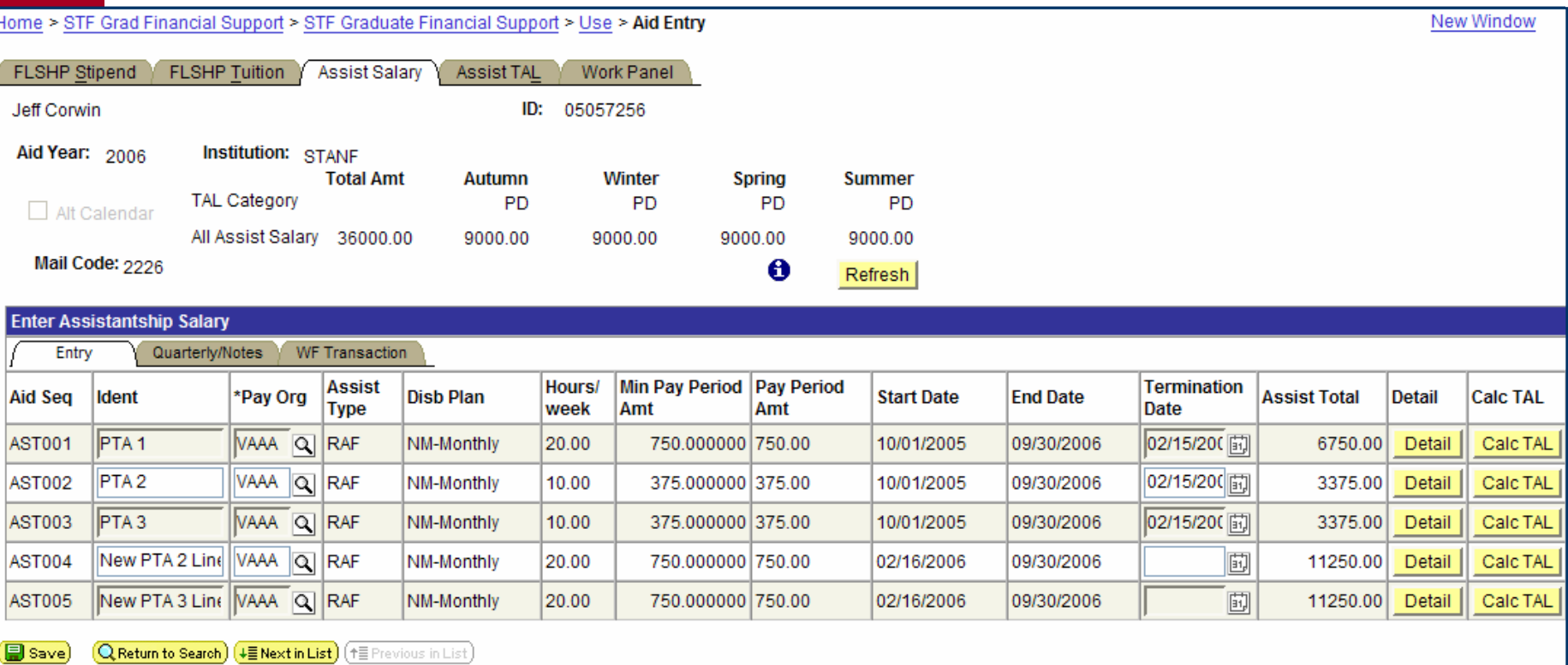

in save<br>LSHP S

#### • Example using multiple detail lines

Home > STF Grad Financial Support > STF Graduate Financial Support > Use > Aid Entry

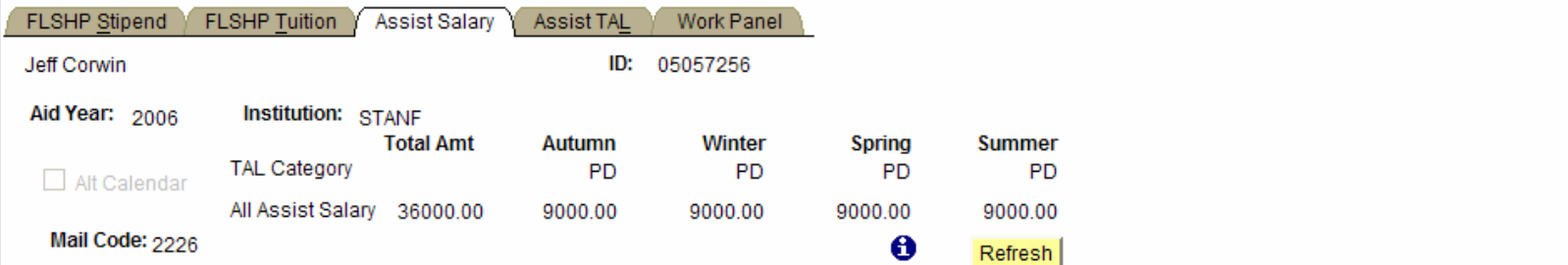

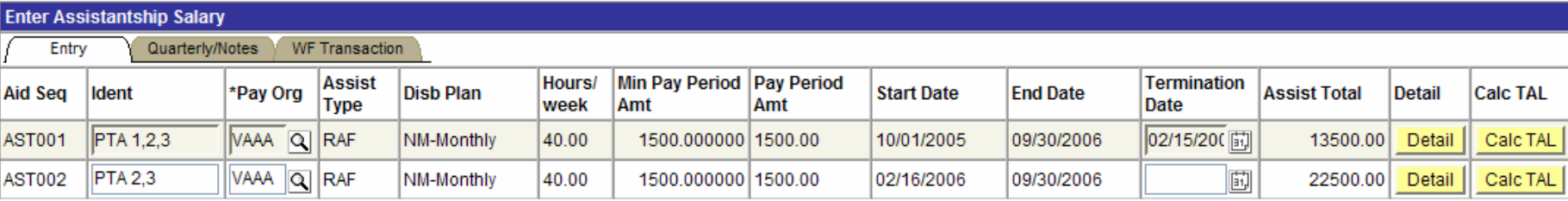

**New Window** 

(日 Save)  $\left[ \mathsf{Q} \right]$  Return to Search)  $\left( \ast \Xi \right)$  Next in List)  $\left( \ast \Xi \right)$  Previous in List)

FLSHP Stipend | FLSHP Tuition | Assist Salary | Assist TAL | Work Panel

#### • [Example using multiple detail lines](#page-13-0) – Detail View with 3 PTAs

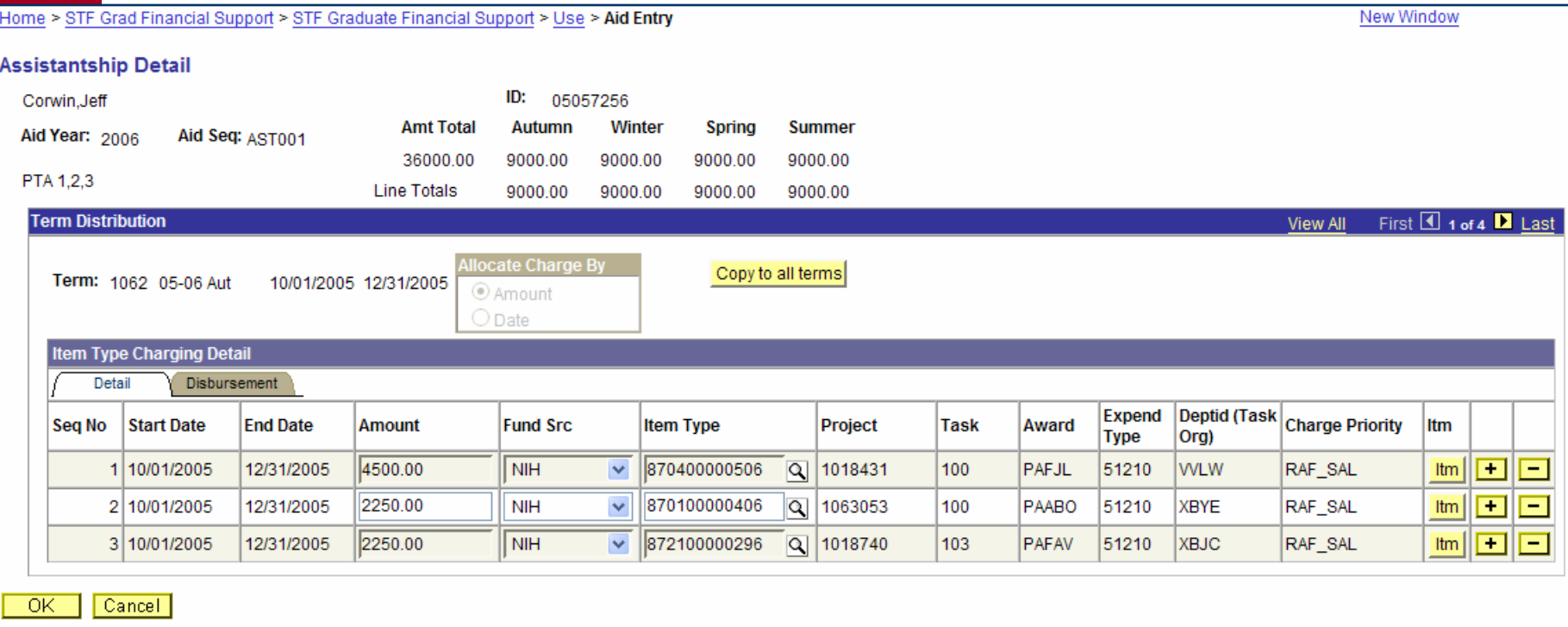

#### • Example using multiple detail lines – Detail View with 2 PTAs

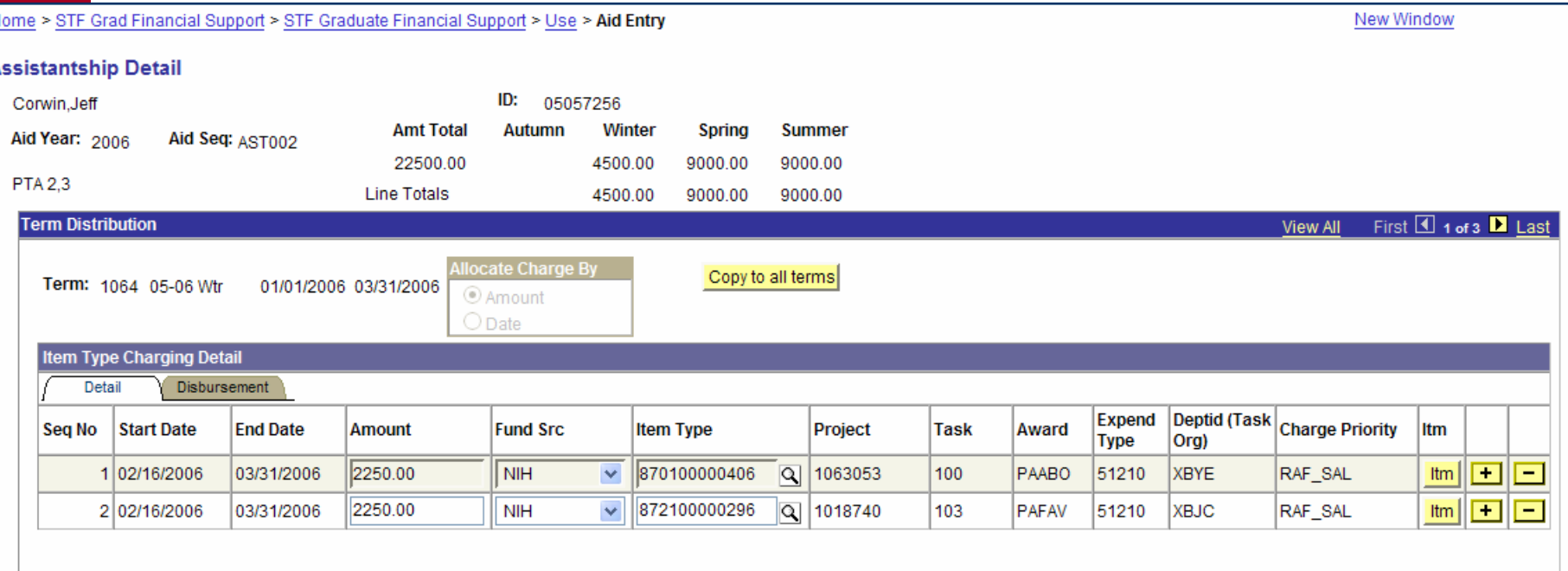

**21**Cancel

- **Common Error Message:** 
	- Warning Detail amounts do not add up to term amount for term xxxx.
- What does it mean?
	- The quarterly amounts in the detail do not match the quarterly amounts on the aid line
- What do I do?
	- Correct the detail to match the aid line

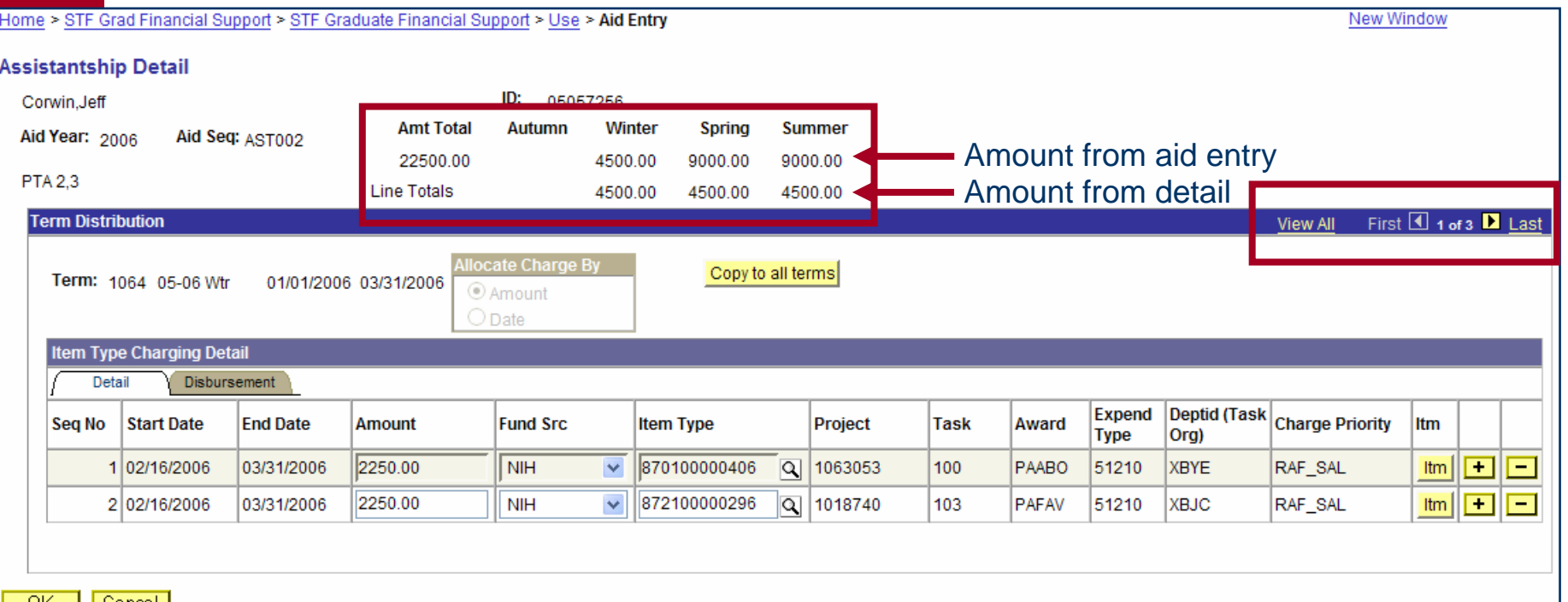

**23**

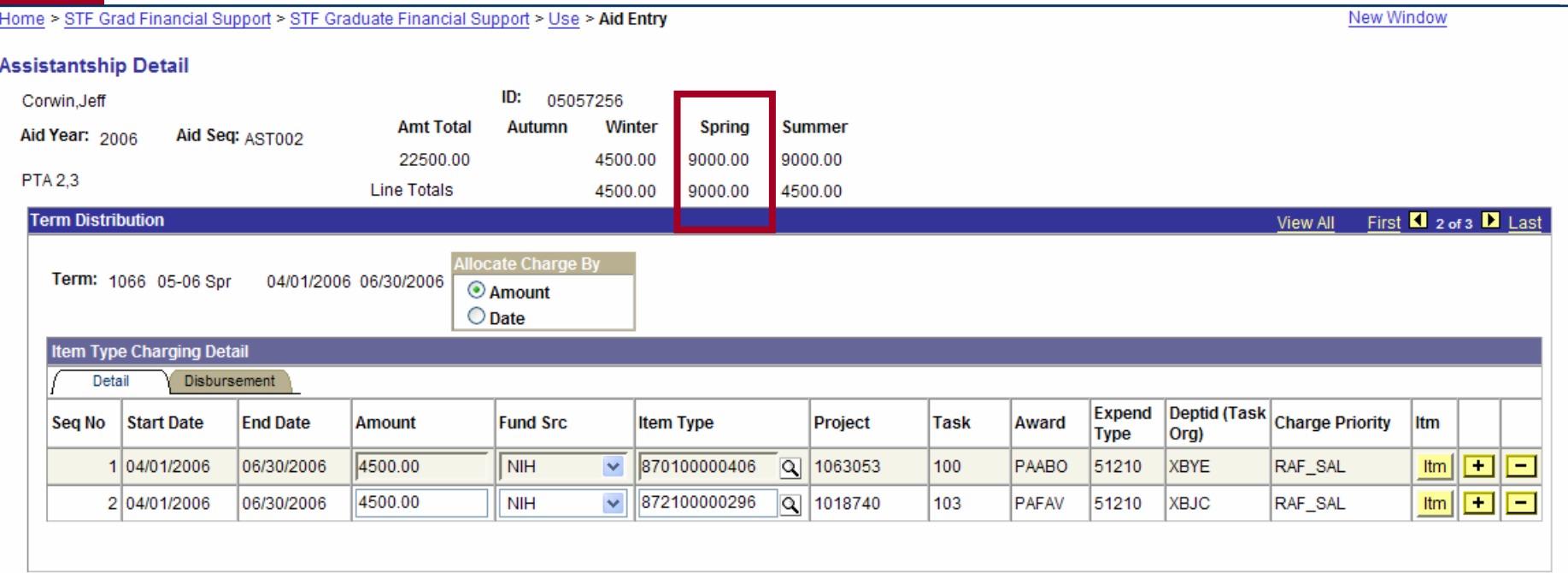

Cancel -OK

**24**

- Why did this happen?
	- Whenever the first quarter is less than the full term, the amount copied is incorrect
- What can I do to prevent it?
	- Instead of using the "Copy to All Terms", use copy and paste to transfer the item type
	- Alternatively, "Copy to All Terms" and correct the amounts (as was demonstrated)

## **Cancel or Terminate**

- Was the aid line correct for a period of time, or is it completely incorrect?
- $\bullet$  Correct for a period of time  $=$  Terminate
- Completely incorrect = Cancel

## **Cancel or Terminate**

- Example of when to terminate
	- Aid line for 10/1-9/30 for \$1750 per pay period
	- Increase to \$2000 per pay period as of 1/1
- Example of when to cancel
	- Aid line for 10/1-9/30 for \$1750 per pay period
	- Should be \$2000 per pay period starting on 10/1
- In both cases, always recalculate the TAL

### **Tips & Common Problems with Postdoc Entries**

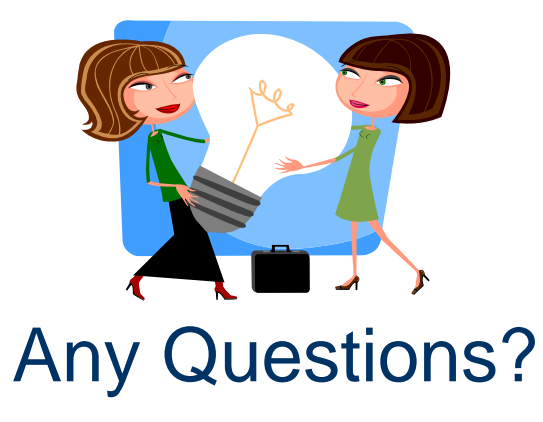

### **Postdoc ReportMart Smarts**

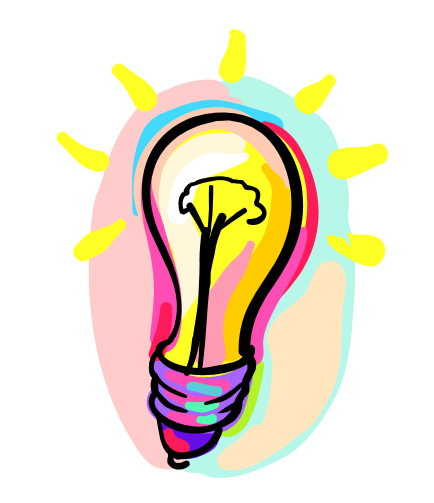

## **Postdoc Reports in ReportMart**

- All reports are located in the Graduate Financial Support Category in ReportMart ([https://reportmart.stanford.edu](https://reportmart.stanford.edu/)).
- If you have access to the category, you can see all the reports within it. (You must have PeopleSoft GFS access to view ReportMart categories)

### **Useful Postdoc Reports**

- $\bullet$  GFS030 Monthly Postdoc Stipend Report
	- Process this report by month end date (for the desired pay period) and emplid, plan, account, or dept/school. Displays amount issued, check number, account, etc. Only includes Active postdocs.
- GFS013 Postdoc 50% Salary Report
	- Processes all postdocs at once. Displays postdocs who have employment of 50% or greater by month.
- $\bullet$  GFS020 Postdoc Paylevels Report
	- Process by plan or dept/school, student status, and aid year. Provides GFS aid information for postdocs, including INFO ONLY lines. All postdocs included regardless of aid status**.**

## **Tip and Trick – Find Postdoc Population**

- You can find postdoc information in most GFS reports by doing the following
	- –Choose to process by Acad Plan
	- –Select "Custom Values" on the Acad Plan Limit box
	- –Change the operator to "Ends With"
	- Type in "-PD" in the value box and select the green checkmark

### **Tip and Trick – Find Postdoc Population**

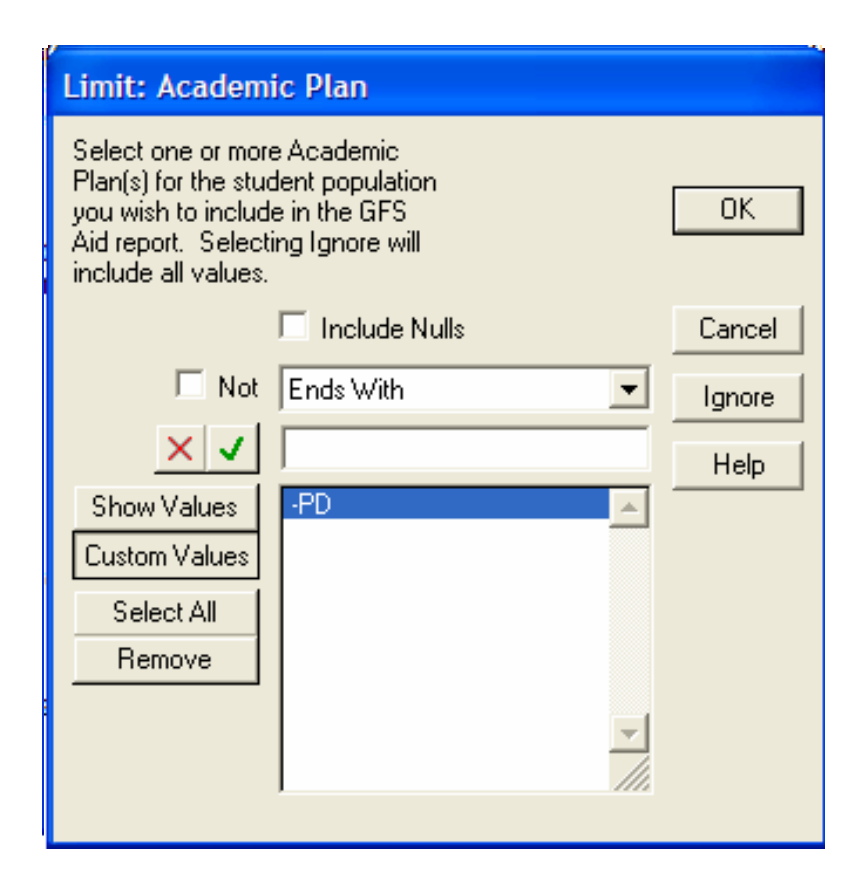

### **Postdoc ReportMart Smarts**

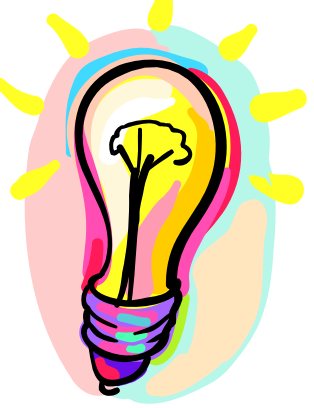

#### Any Questions?

### **Getting Answers to Questions**

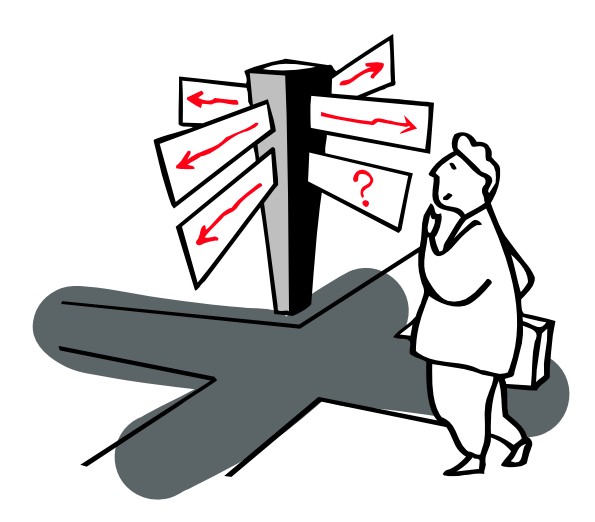

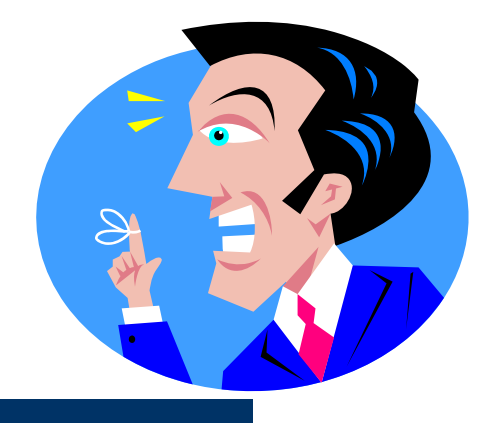

# **ReportMart Reminders**

- **Submitting HelpSU Tickets** 
	- Request Category = Administrative Applications
	- –Request Type = ReportMart
	- –Include Report Title and Report Number in ticket
	- –Include Macintosh or PC user
- $\bullet$  ReportMart1/Brio GFS Security
	- ReportMart1/Brio access for StuAdmin (incl. GFS) is based on PeopleSoft security access (RM1/Brio access is updated hourly)

# **GFS Reminders**

- **Submitting HelpSU Tickets** 
	- Request Category = Administrative Applications
	- Request Type = PeopleSoft GFS
	- Include the Emplid, Name, and Aid Sequence
- **PeopleSoft Learning Center** 
	- <http://peoplesoft.stanford.edu/learningcenter>

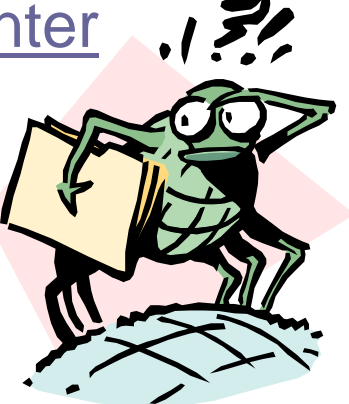

# **OPA Reminders**

- For general information check the website <http://postdocs.stanford.edu/>
- Send all questions to [postdoc.services@stanford.edu](mailto:postdoc.services@stanford.edu)

# **Thanks for Coming!**

- Remember to turn in your notecards
	- If you want to be contacted, be sure to list your information on the card
- Please complete the evaluation form
- All materials will be posted on the web within the next week
	- <u><http://gfs.stanford.edu/forum></u>

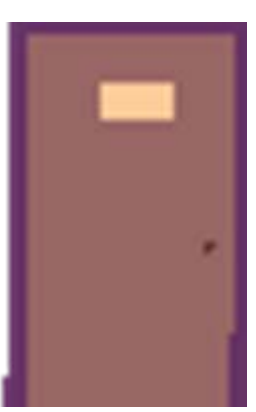